QR コードを利用して登録する場合(一斉メール会員登録)

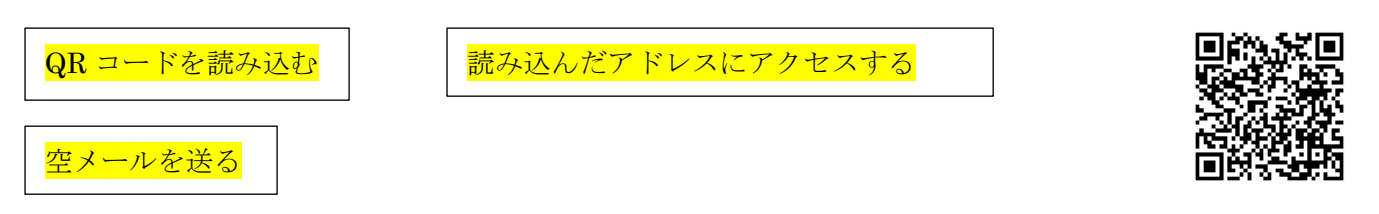

- ・表示ボタンを「空メール作成」をクリックすると、携帯のメーラーが起動する (携帯のメーラーが起動する前に、携帯内にあるどのメーラーで送るか尋ねられることがある)
- ・そのまま何も記入せずメールを送信する
- ・携帯のメールアドレスにメールが届く

\*迷惑メールに入っている場合があるので、音もならず気が付かないこともある

## 返信メールに記載のサイトにアクセスする

・送られてきたメールに記載のサイトにアクセスする \*登録画面が開く

必要事項を入力して送信する

・氏名、住所、メールアドレスアドレス、パスワードに入力し内容の確認をする \*パスワードは自分で決めてください

\*ID は自動で振り付けられます(操南学区連合町内会会員として)

・ID 登録者本人はわからない。連絡がいかない

登録完了

- ・管理者に会員登録があったことを、一斉メールシステムを使って連絡がある。
- ・登録者にも登録できたことの連絡がある。

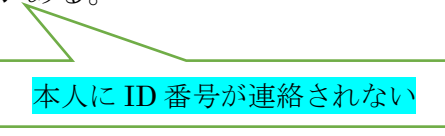

管理者の方で権限、ID 等変更する必要あり

本人が登録のボタンを押したときに登録できましたの表示がある。その中で ID 番号が表示される がその画面を記録してください。